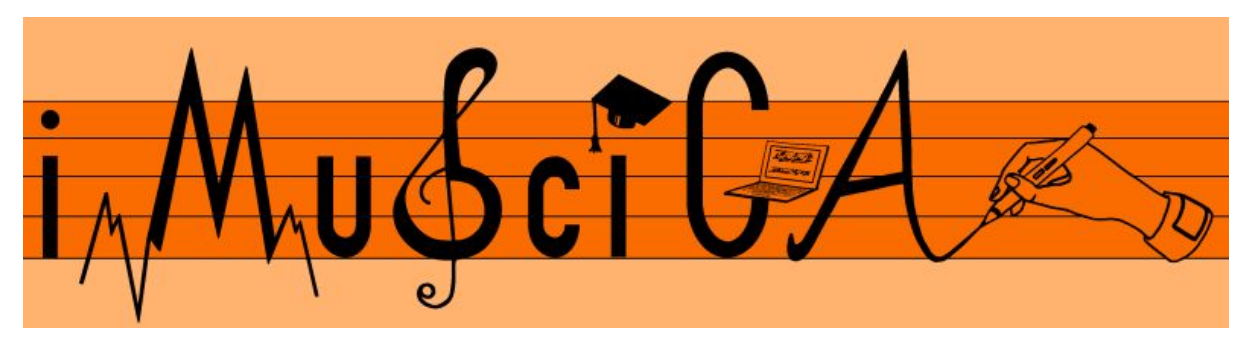

**Interactive Music Science Collaborative Activities Team Teaching for STEAM Education**

## **Deliverable 4.12**

## **Final version of actuation technology for sounding physical objects**

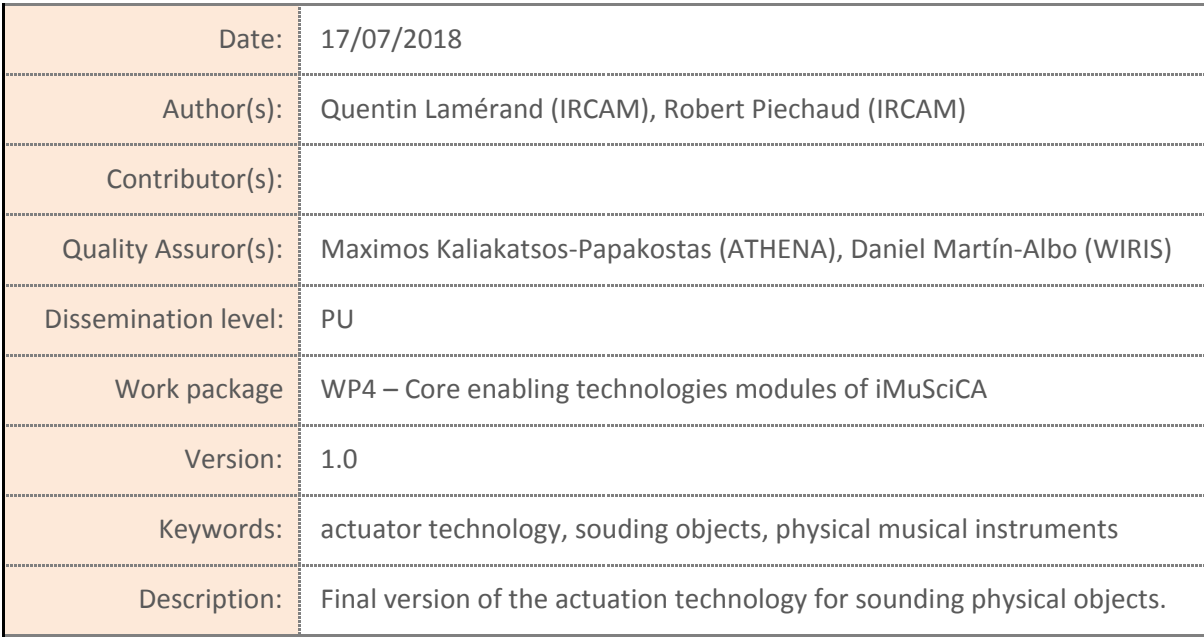

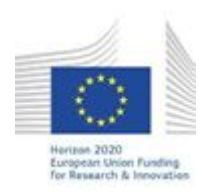

H2020-ICT-22-2016 Technologies for Learning and Skills **iMuSciCA** (Interactive Music Science Collaborative Activities) Project No. 731861 Project Runtime: January 2017 – June 2019 Copyright © iMuSciCA Consortium 2017-2019

## <span id="page-1-0"></span>**Executive Summary**

In this deliverable we present the final version of the actuation technology of real physical instruments.

We introduce the HyVibe smart instrument technology, and the reason why such technology has been chosen and used.

The goal is to analyze simple sounding structures (like a metallic table or a wooden box) to reveal its acoustical and musical properties.

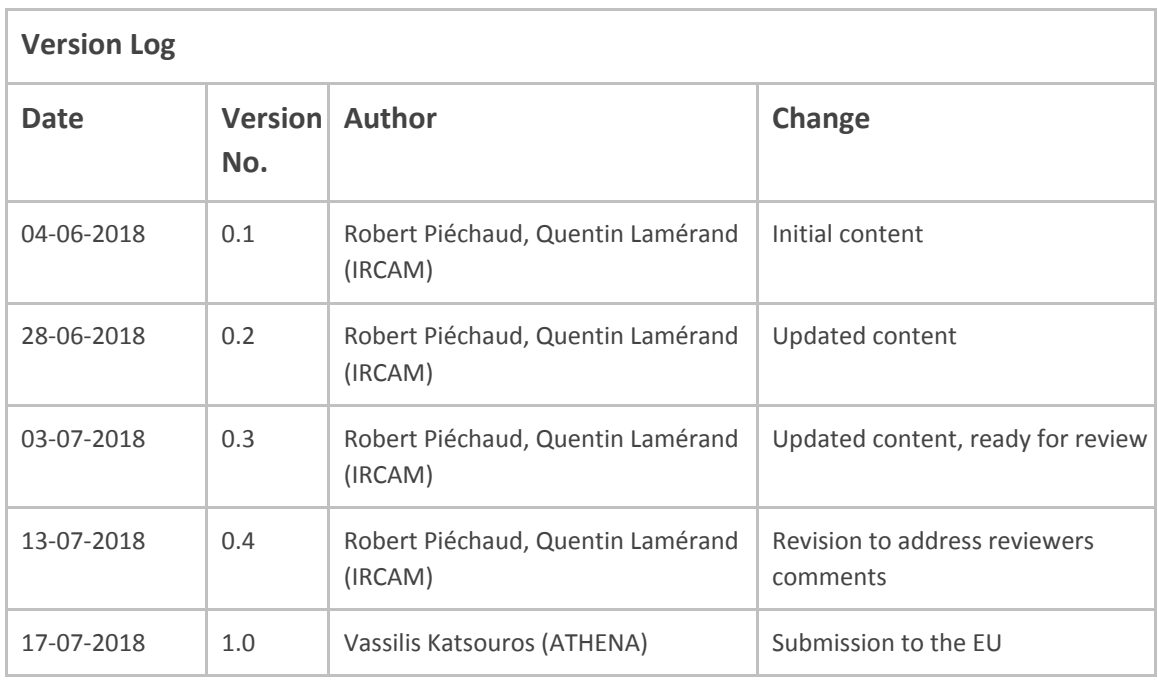

## **Disclaimer**

This document contains description of the iMuSciCA project findings, work and products. Certain parts of it might be under partner Intellectual Property Right (IPR) rules so, prior to using its content please contact the consortium head for approval.

In case you believe that this document harms in any way IPR held by you as a person or as a representative of an entity, please do notify us immediately.

The authors of this document have taken any available measure in order for its content to be accurate, consistent and lawful. However, neither the project consortium as a whole nor the individual partners that implicitly or explicitly participated in the creation and publication of this document hold any sort of responsibility that might occur as a result of using its content.

This publication has been produced with the assistance of the European Union. The content of this publication is the sole responsibility of iMuSciCA consortium and can in no way be taken to reflect the views of the European Union.

**iMuSciCA is an H2020 project funded by the European Union.**

#### **TABLE OF CONTENTS**

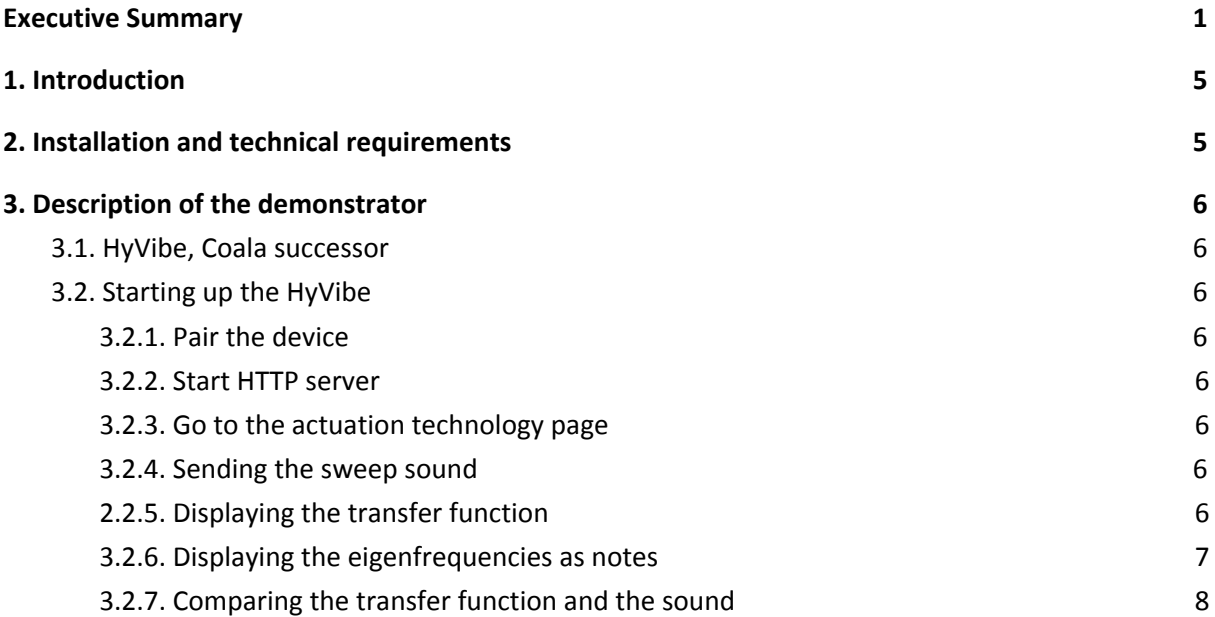

#### **LIST OF ABBREVIATIONS**

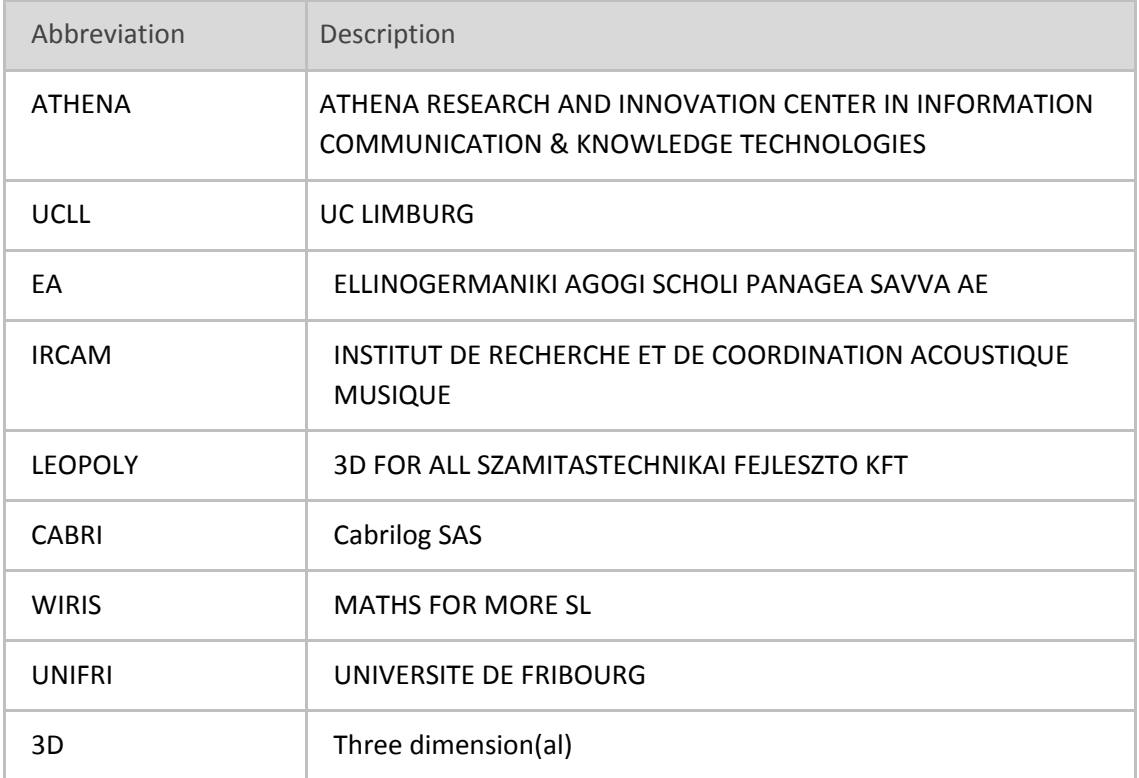

# <span id="page-5-0"></span>**1. Introduction**

Unlike many other activities and technologies of iMuSciC A 's workbench, the actuation technology<sup>1</sup> happens in the "real world". This project involves two transducers :

- an electric actuator, similar to the moving part of a loudspeaker, used to force a surface to vibrate
- a piezo sensor, converting the vibration to an electric current, used to measure the response

They are connected to a device based on a microcontroller. The code programmed in this microcontroller will analyse the resonance of the surface.

# <span id="page-5-1"></span>**2. Installation and technical requirements**

The current setup is made of:

- a HyVibe<sup>2</sup> device, plugged to a 9V power supply
- a computer hosting a local HTTP server that communicates with the HyVibe over Bluetooth
- a resonating surface (here a metallic table) equipped with a pair of sensor/actuator, connected to the HyVibe.

<sup>&</sup>lt;sup>1</sup> See deliverable 4.6 for more information on this topic

<sup>2</sup> [http:](http://hyvibe.audio/)[//](http://hyvibe.audio/)[hyvibe.audio](http://hyvibe.audio/)

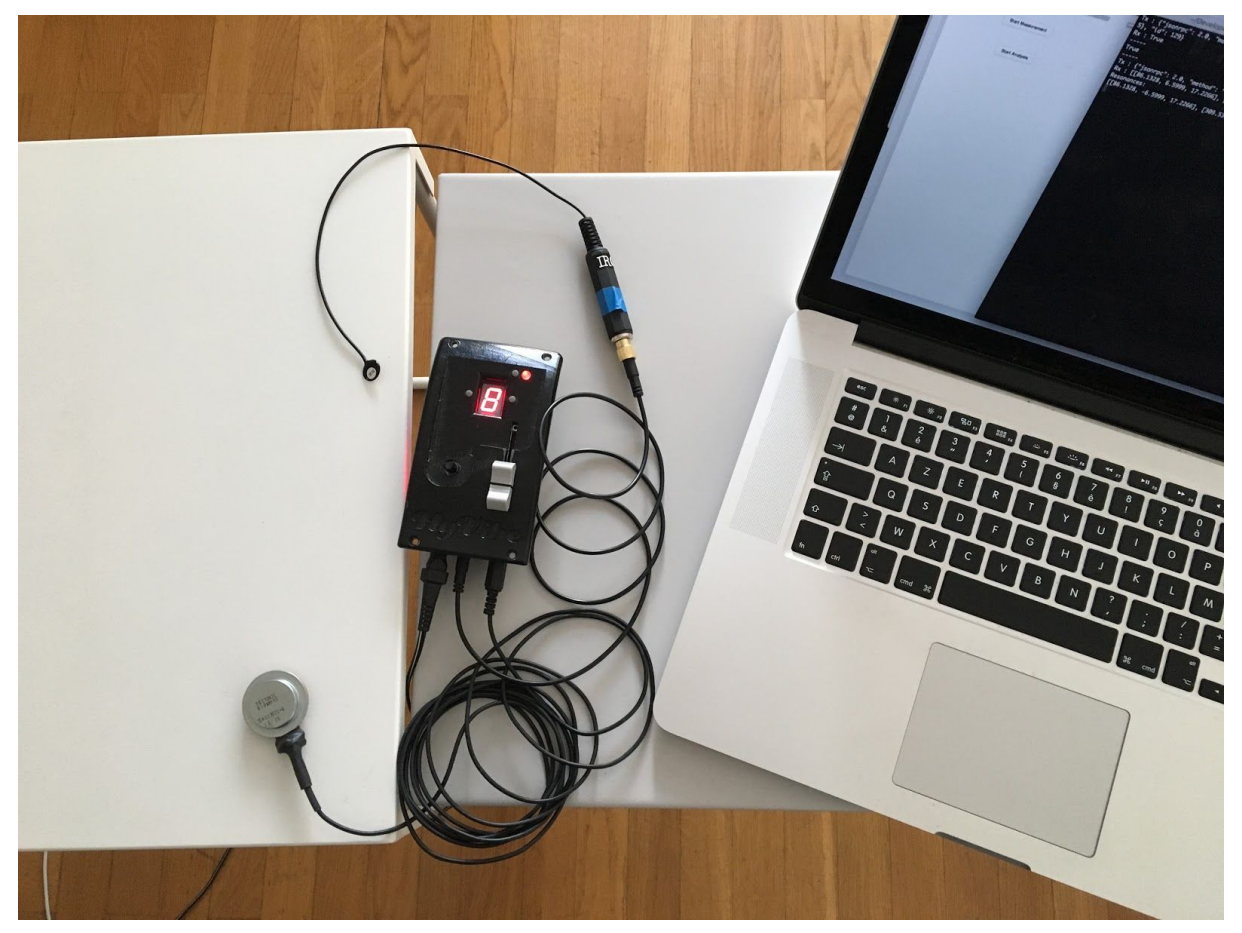

Fig.1: The prototype setup: a metallic table equipped with sensor & actuator connected to the HyVibe.

Once the table, sensor and actuators have been set up and plugged in, the HyVibe must be turned on. Run the hyvibeServer.py script to start the server and go to [http://localhost:8080](http://localhost:8080/) There, you will be able to send commands to analyse the resonance of the surface.

## <span id="page-6-0"></span>**3. Description of the demonstrator**

## <span id="page-6-1"></span>**3.1. HyVibe, Coala successor**

Adrien Mamou-Mani, former IRCAM searcher and designer of the Coala, created the HyVibe company to develop further the technology involved in the Coala. This new device is now based on a dedicated microcontroller instead of a development single-board computer (BeagleBone) with a software.

One of the most interesting new capabilities is that the resonance peak analysis is done directly on the microcontroller and can be received via Bluetooth.

## <span id="page-7-0"></span>**3.2. Starting up the HyVibe**

### <span id="page-7-1"></span>**3.2.1. Pair the device**

Before starting the HTTP server, and after powering the device, you must pair in your Bluetooth settings panel.

### <span id="page-7-2"></span>**3.2.2. Start HTTP server**

You will need to install python 3 on your machine. You can download it here: <https://www.python.org/downloads/>

Then start by running this command:

./hyVibeServer.py

### <span id="page-7-3"></span>**3.2.3. Go to the actuation technology page**

An iframe pointing to [http://localhost:8080](http://localhost:8080/) will display the page with the form to control the resonance peaks analysis.

### <span id="page-7-4"></span>**3.2.4. Sending the sweep sound**

We chose a range of 100 to 1400 hz for our chirp, and we can hear the result as filtered by our metallic surface.

## <span id="page-7-5"></span>**2.2.5. Displaying the transfer function**

Once the chirp is over, the analysis will be done automatically by the device and the data displayed on the web page.

As stated earlier, the transfer function is the Fourier transform of the output over the system input. So in abscissa are the frequencies (ranging from 100 to 1400 Hz) and in ordinate the amplitude (in DB):

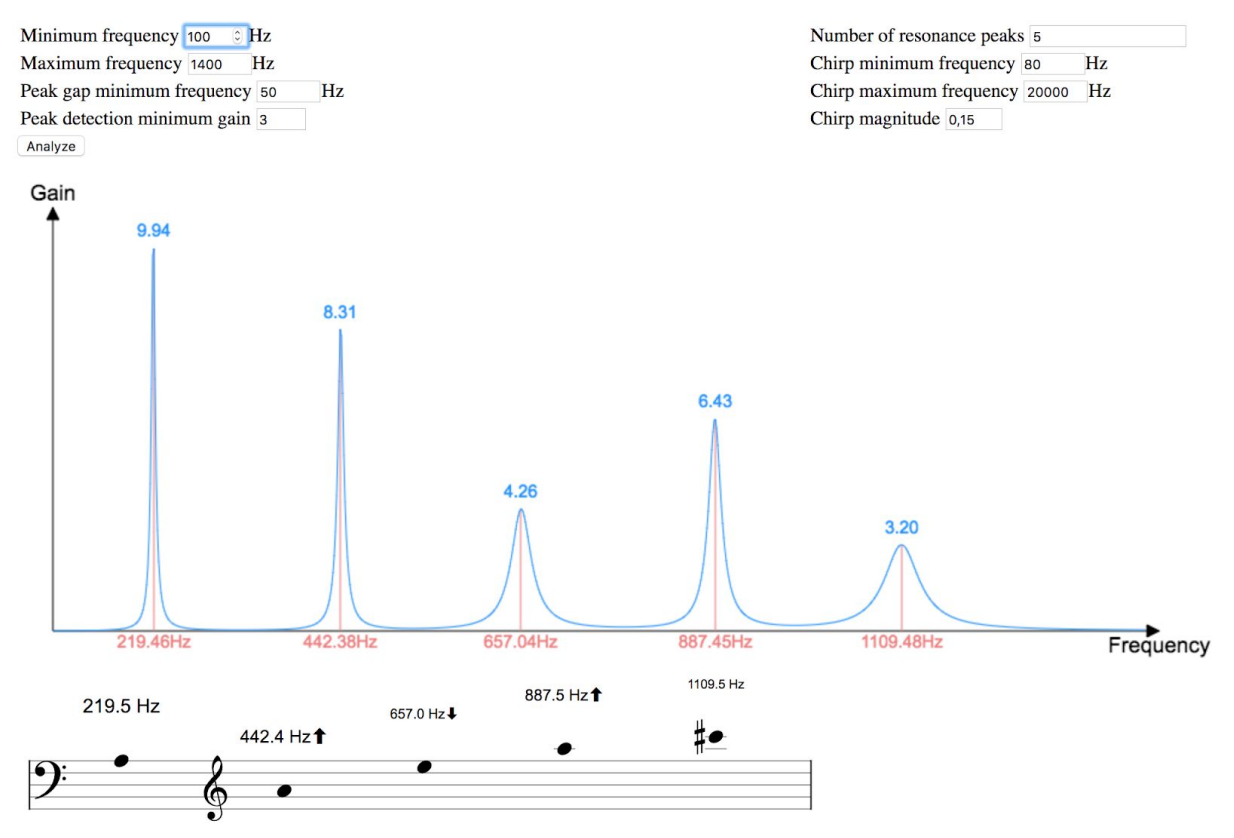

Fig. 2: The transfer function result, after sending a chirp to the structure. Here, x-axis corresponds to frequencies (ranging from 100 to 1400 Hz), whereas y-axis corresponds to amplitude in dB.

The peaks of the functions represents the frequencies where the structure gets particularly excited. These peak frequencies of the structure are also called *eigenfrequencies*.

## <span id="page-8-0"></span>**3.2.6. Displaying the eigenfrequencies as notes**

We represent as well the corresponding eigenfrequencies as a note sequence. For students with a musical background, this representation is probably more natural than a graph:

NB: The arrows by the note accidentals suggest that the notes are not "tempered", i.e. they generally do not correspond to "perfectly" tuned<sup>3</sup> notes. The display size of the peak frequencies is proportional to the corresponding amplitude.

This score representation highlights the fact that the series of partials (as defined earlier) is far from being harmonic, which matches the perception we have of a rather complex [sound](http://www.imuscica.eu/wp-content/uploads/2016/11/metalplate.wav) when hitting a plate with a mallet.

### <span id="page-8-1"></span>**3.2.7. Comparing the transfer function and the sound**

You can then copy the peak frequencies and amplitudes and paste them in the Tone Synthesizer to resynthesize the sound of the analyzed surface.

<sup>&</sup>lt;sup>3</sup> According to the Western equal temperament. See [https://en.wikipedia.org/wiki/Equal\\_temperament](https://en.wikipedia.org/wiki/Equal_temperament)